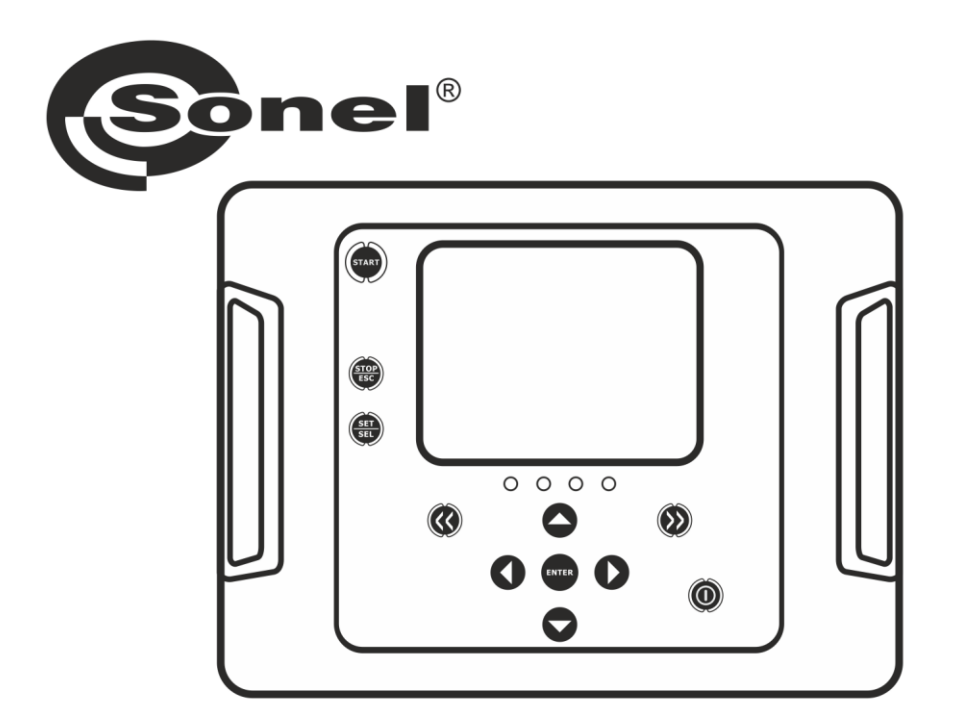

## **BEDIENUNGSANLEITUNG**

# **ISOLATIONSPRÜFGERÄT**

**MIC-2501** 

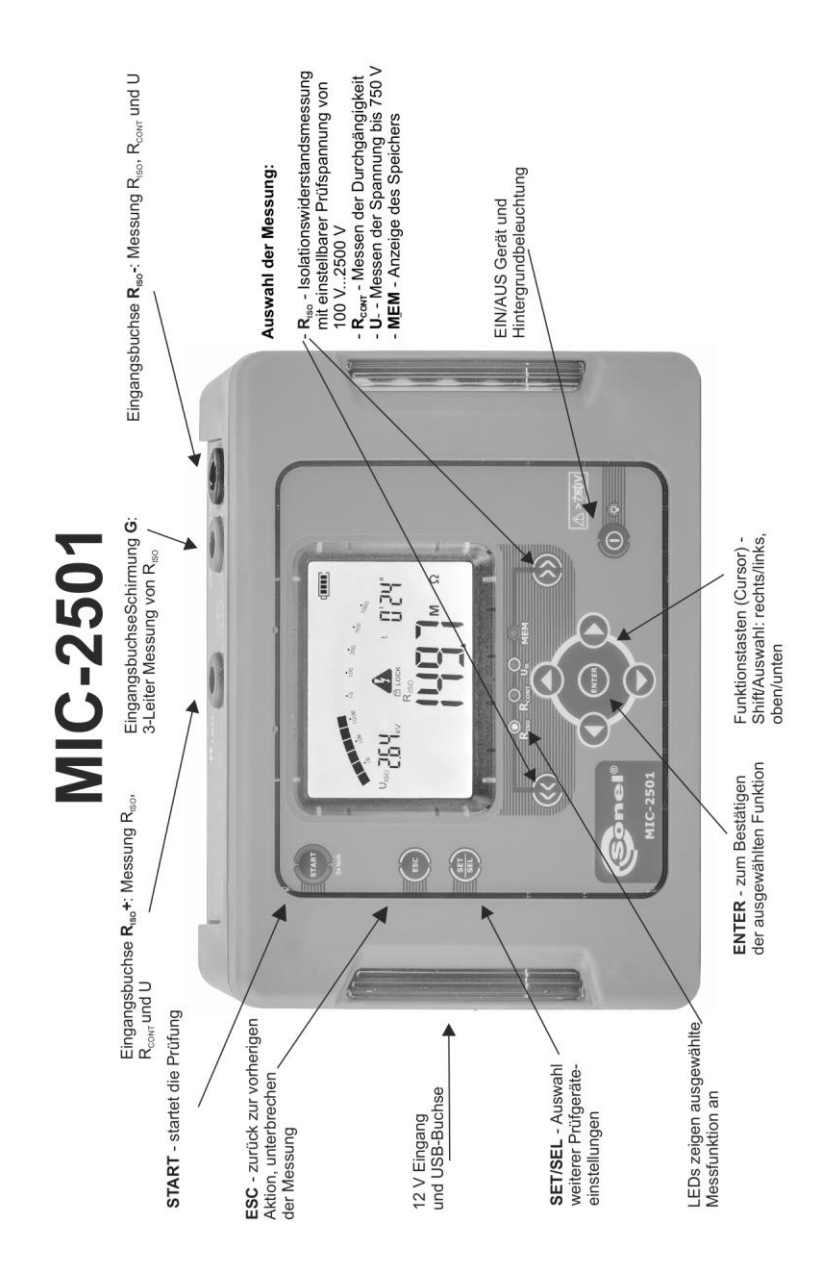

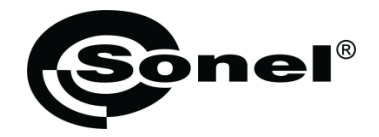

## **BEDIENUNGSANLEITUNG**

## **ISOLATIONSPRÜFGERÄT MIC-2501**

# $\epsilon$

**SONEL S.A. Wokulskiego 11 58-100 Świdnica Polen**

Version 1.08 25.09.2023

Das MIC-2502, ist ein modernes und hochqualitatives Prüfgerät, zur einfachen und sicheren Durchführung von Isolationsprüfungen. Bitte machen Sie sich mit der Bedienungsanleitung vertraut, um möglichen Mess- oder Gebrauchsfehlern vorzubeugen.

#### **INHALT**

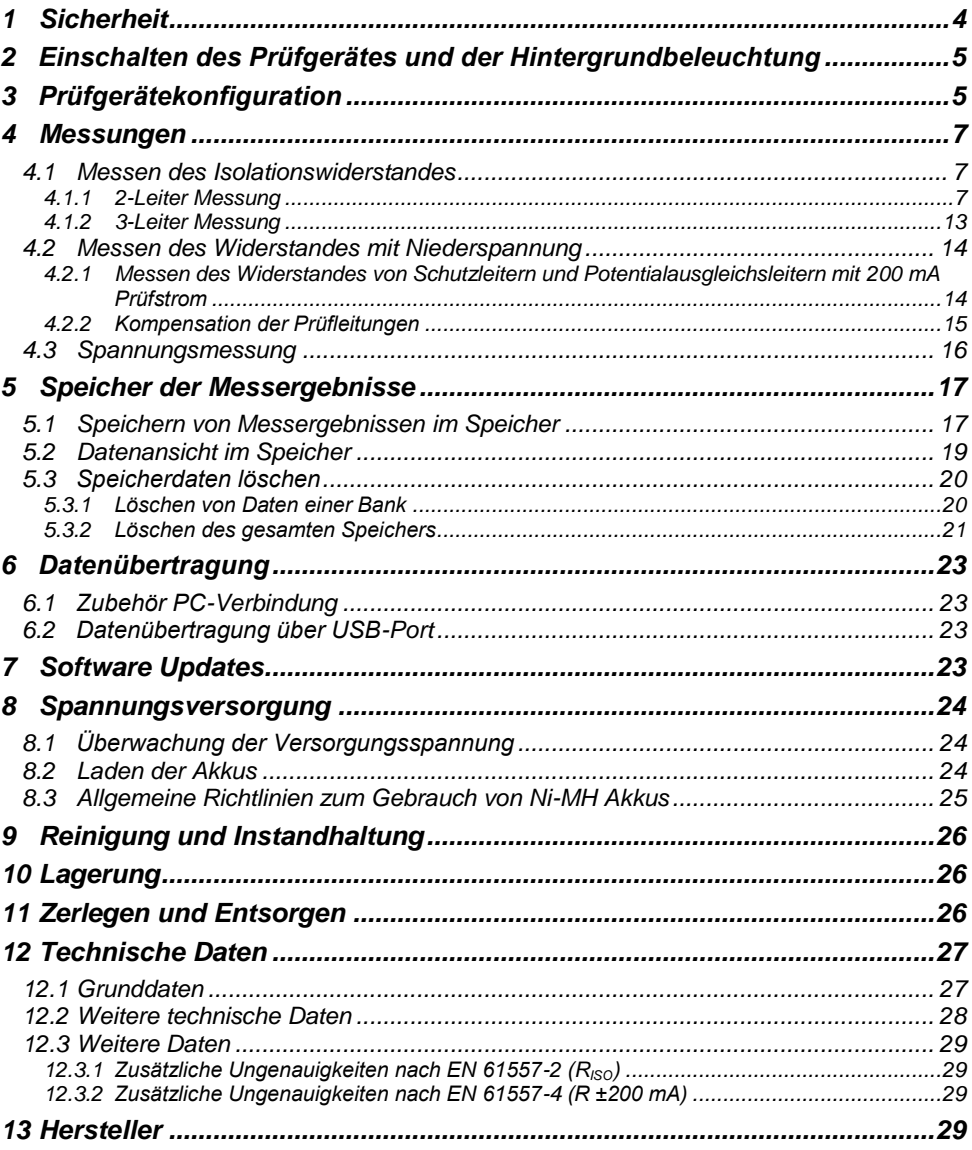

#### **1 Sicherheit**

<span id="page-5-0"></span>Das Isolationsprüfgerät MIC-2501 wurde zur Überprüfung von Isolationsschäden und zum Schutz gegen elektrischen Schlag in Versorgungsnetzten entwickelt. Die erzielten Messergebnisse werden zur Ermittlung der Sicherheit von elektrischen Installationen verwendet, deshalb müssen, um eine einwandfreie Funktion und Genauigkeit der erzielten Ergebnisse zu gewährleisten folgende Punkte beachtet werden:

- Bevor Sie mit dem Gebrauch des Prüfgerätes beginnen, machen Sie sich gründlich mit dieser Bedienungsanleitung vertraut. Beachten Sie bitte dazu alle Sicherheitsbestimmungen und technischen Daten des Herstellers.
- Jeglicher nicht bestimmungsgerechter Gebrauch, nach den vorgegebenen technischen Spezifikationen der Bedienungsanleitung, kann zur Beschädigung des Gerätes führen und eine Gefahr für den Benutzer darstellen.
- Das MIC-2501 darf nur von geeignetem und qualifiziertem Personal zum Arbeiten an elektrischen Anlagen und Systemen verwendet werden. Die Verwendung des Prüfgerätes von unautorisiertem Personal, kann zur Beschädigung des Gerätes führen und eine Gefahr für den Benutzer darstellen.
- Während der Isolationswiderstandsmessung liegt gefährliche Spannung, bis zu 2,5 kV, am Ende der am Prüfgerät angeschlossenen Prüfleitungen an.
- Vor der Isolationswiderstandsmessung muss das zu prüfende Objekt von der Netzspannung getrennt werden.
- Während der Isolationswiderstandsmessung dürfen die Messleitungen nicht vom Prüfobjekt getrennt werden, bevor der Messvorgang abgeschlossen wurde. Vorher wurde das Prüfobjekt nicht kapazitiv Entladen, was einen elektrischen Schlag zur Folge haben könnte (siehe Abschn[. 4.1\)](#page-8-1).
- Die Verwendung dieser Bedienungsanleitung schließt die Notwendigkeit einer Befolgung von Arbeitsschutz-, Gesundheitsschutz-, sowie Sicherheitsbestimmungen und Feuerschutz während des Prüfens nicht aus. Bevor Sie mit dem Arbeiten in spezieller Umgebung, wie potentialfreien Anlagen oder explosionsgefährdeten Räumen beginnen, kontaktieren Sie den Verantwortlichgen Ansprechpartner für Sicherheit und Gesundheit.
- Arbeiten unter folgenden Bedingungen sind nicht erlaubt, wenn:
	- ⇒ Prüfgerät beschädigt ist und teilweise oder komplett außer Betrieb ist
	- $\Rightarrow$  Die Isolierung des Prüfgerätes beschädigt ist
	- $\Rightarrow$  Das Prüfgerät für übermäßig lange Zeit nicht entsprechend den Bestimmungen gelagert wurde (z.B. bei extremer hoher Luftfeuchtigkeit). Wenn das Prüfgerät von kalter in warme Umgebung mit hoher Luftfeuchtigkeit gebracht wurde, darf keine Messung durchgeführt werden bis das Prüfgerät nicht aufgewärmt und sich an die Umgebungsbedingungen angepasst hat (ca. 30 Minuten).
- Anzeige **bAt**: Anzeige für zu niedrige Betriebsspannung, Batterien müssen geladen werden.
- Die Meldung ErrX angezeigt im Hauptdisplay, wobei X eine Zahl von 0 bis 9 angibt, zeigt eine Fehlerstatus des Prüfgerätes an. Sollte nach einem Neustart das Problem nicht behoben sein, deutet dies auf einen Defekt des Prüfgerätes hin. Kontaktieren Sie dann bite den Herstellerservice.
- Bevor die Prüfung gestartet werden kann, muss die richtige Messung ausgewählt und sichergestellt sein, dass die Messleitungen entsprechend an den Anschlüssen am Prüfgerät angeschlossen sind.
- Das Prüfgerät darf nicht von abweichenden Spannungsquellen, als in der Bedienungsanleitung vermerkt betrieben werden.
- Die Eingänge des R<sub>ISO</sub> Testers sind gegen Überspannung, verursacht durch einen möglichen Anschluss an spannungsführende Objekte bis 750 V rms für 60 Sekunden geschützt.
- Reparaturen am Gerät dürfen nur von autorisierten Servicepartnern durchgeführte werden.

#### **Anmerkung:**

**Auf Grund der ständigen Weiterentwicklung der Geräte-Software, kann bei einigen Funktionen die Darstellung des Displays in der Anleitung vom Display des Gerätes abweichen.**

#### <span id="page-6-0"></span>**2 Einschalten des Prüfgerätes und der Hintergrundbeleuchtung**

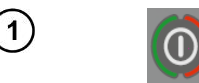

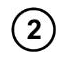

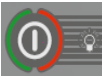

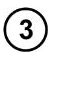

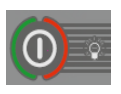

Notfallsituation

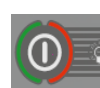

Schalten Sie das Prüfgerät mit der Tas $te$   $\odot$   $e$ in.

Kurzes drücken der taste @ aktiviert die Hintergrundbeleuchtung; Wiederholtes Drücken deaktiviert diese wieder.

Schalten Sie das Gerät durch drücken der Taste <sup>1</sup> für ca. 2 Sekunden.

Drücken der Taste **in für ca.** 7 Sekunden schaltet das Prüfgerät im Notfall aus.

#### **3 Prüfgerätekonfiguration**

<span id="page-6-1"></span>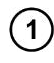

 $\mathbf{2}^{\mathsf{c}}$ 

 $\binom{3}{ }$ 

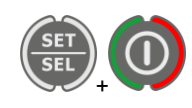

Schalten Sie das Prüfgerät ein und halten Sie dabei die **SETUP** Taste gedrückt.

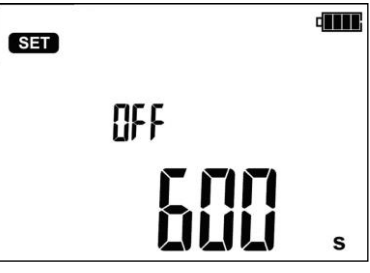

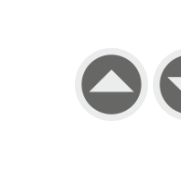

Mit den Tasten  $\bigcirc$  und  $\bigcirc$  stellen sie die Auto-OFF Zeit (automatisches Abschalten des Gerätes nach einer bestimmten Zeit) ein oder deaktivieren diese Funktion (horizontale Striche – Auto-OFF Funktion ist deaktiviert).

Mit den Tasten  $\bigcirc$  und  $\bigcirc$  gelangen Sie ins Audio Menü: **bEEP**.

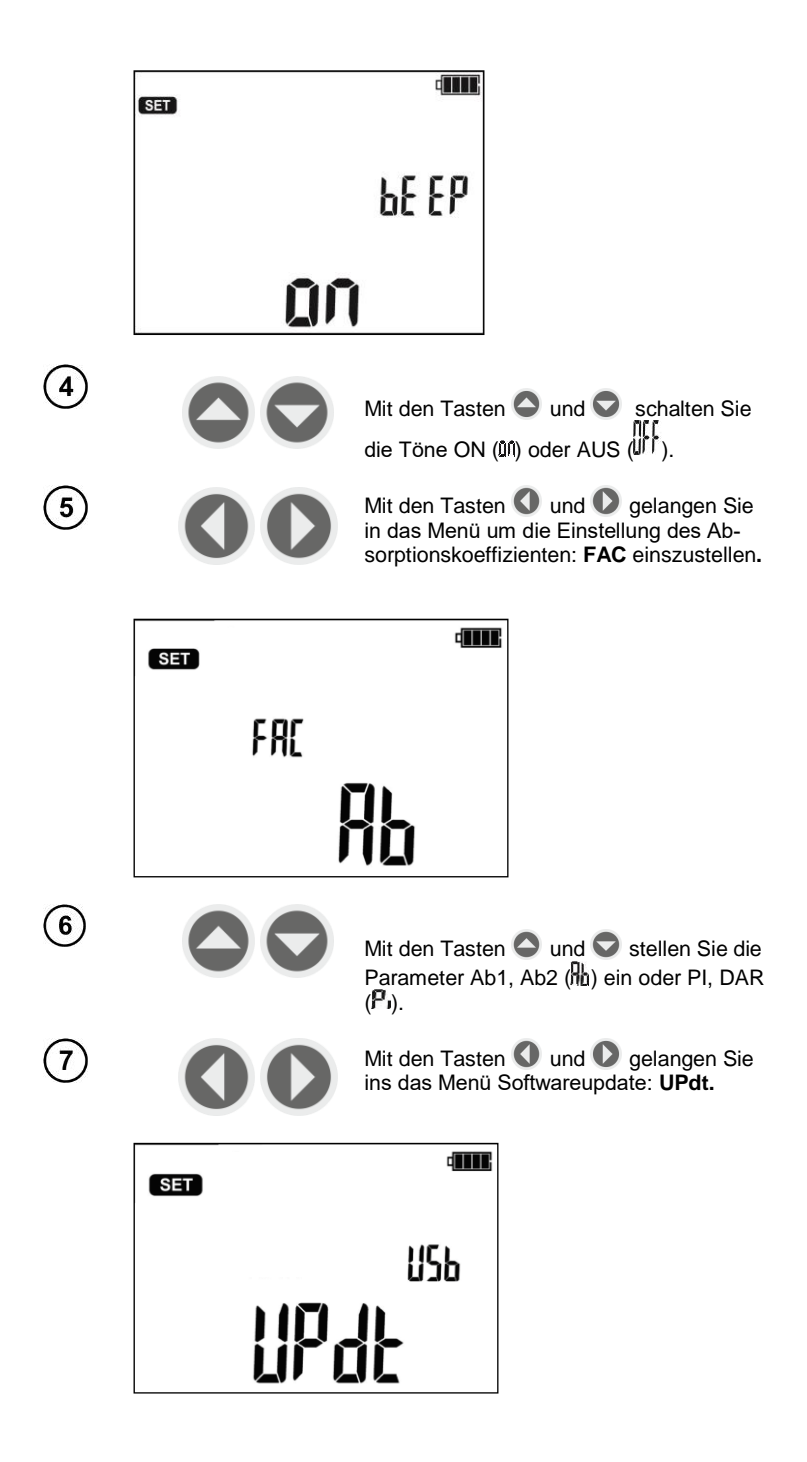

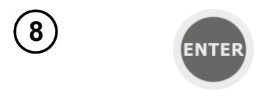

Mit **ENTER** gelangen Sie in den Update Modus. Der Updatevorgang wird in Kapitel 7 beschrieben

Nach dem Ändern der Parameter können Sie das Menü **SETUP** wie folgt verlassen: (gilt nicht für das Updatemenü):

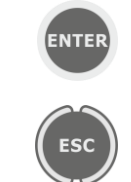

Mit **ENTER** speichern Sie die Einstellungen

Mit **ESC** verlassen Sie das Menü, ohne die Änderungen zu übernehmen.

#### **4 Messungen**

#### <span id="page-8-1"></span><span id="page-8-0"></span>*4.1 Messen des Isolationswiderstandes*

**WARNUNG: Der Prüfling darf nicht unter Spannung stehen.**

**Achtung: Stellen Sie sicher, dass besonders bei hohen Widerständen sich die Messleitungen und Klemmen nicht berühren. Dies kann zur Folge haben, dass fließende Oberflächenströme zusätzliche Fehler hervorrufen.**

#### <span id="page-8-2"></span>**4.1.1 2-Leiter Messung**

Das Gerät misst die Isolation durch Anlegen einer Prüfspannung U an den zu testenden  $R_x$  und misst dabei den fließenden Strom I. Bei der Berechnung des Isolationswertes, wird die folgende Formel angewandt:  $(R_x=U/I)$ .

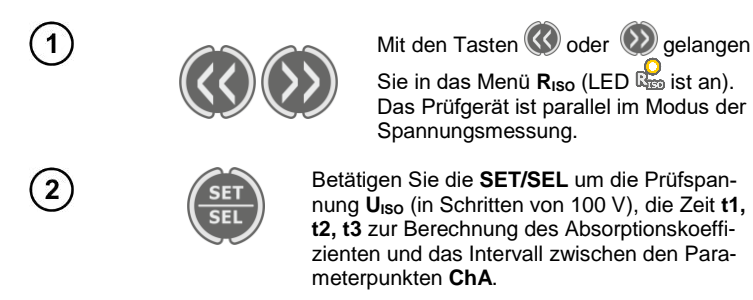

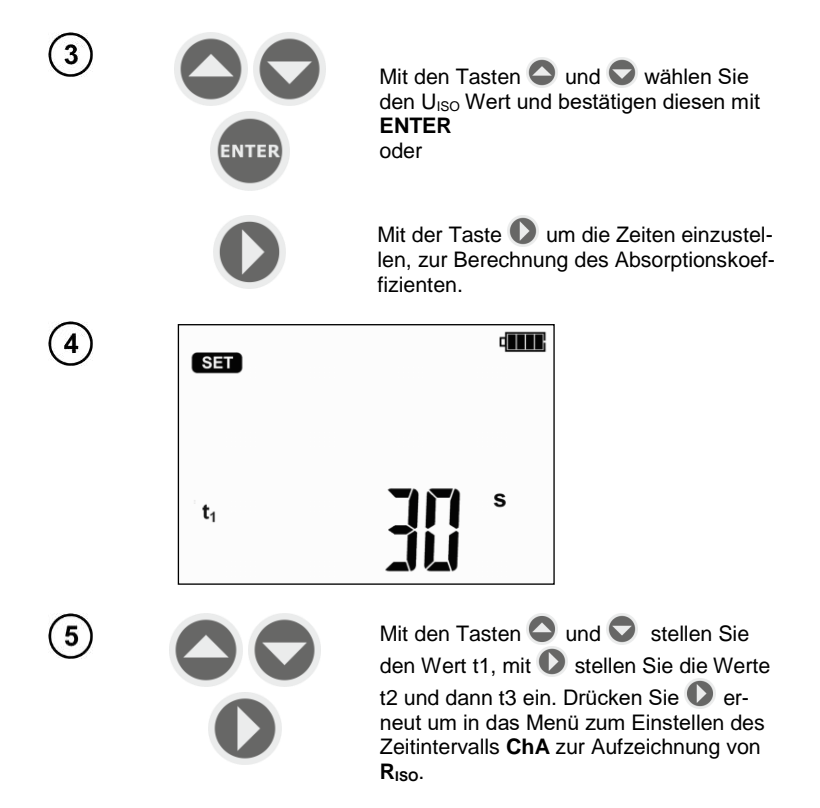

Das Festlegen des ChA Intervalls ermöglicht dem Benutzer mit der Sonel Reader Software, ein abhängiges Strom-Widerstandsdiagramm laufen zu lassen. Es werden dazu die erzielten Messwerte verwendet.

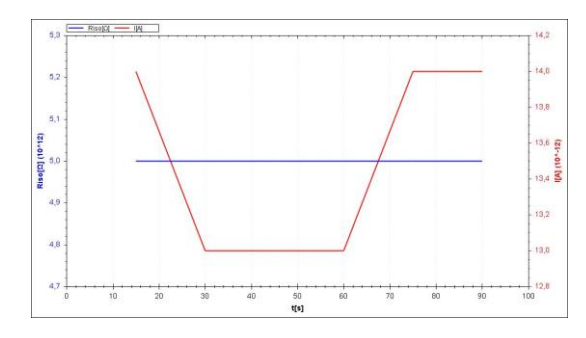

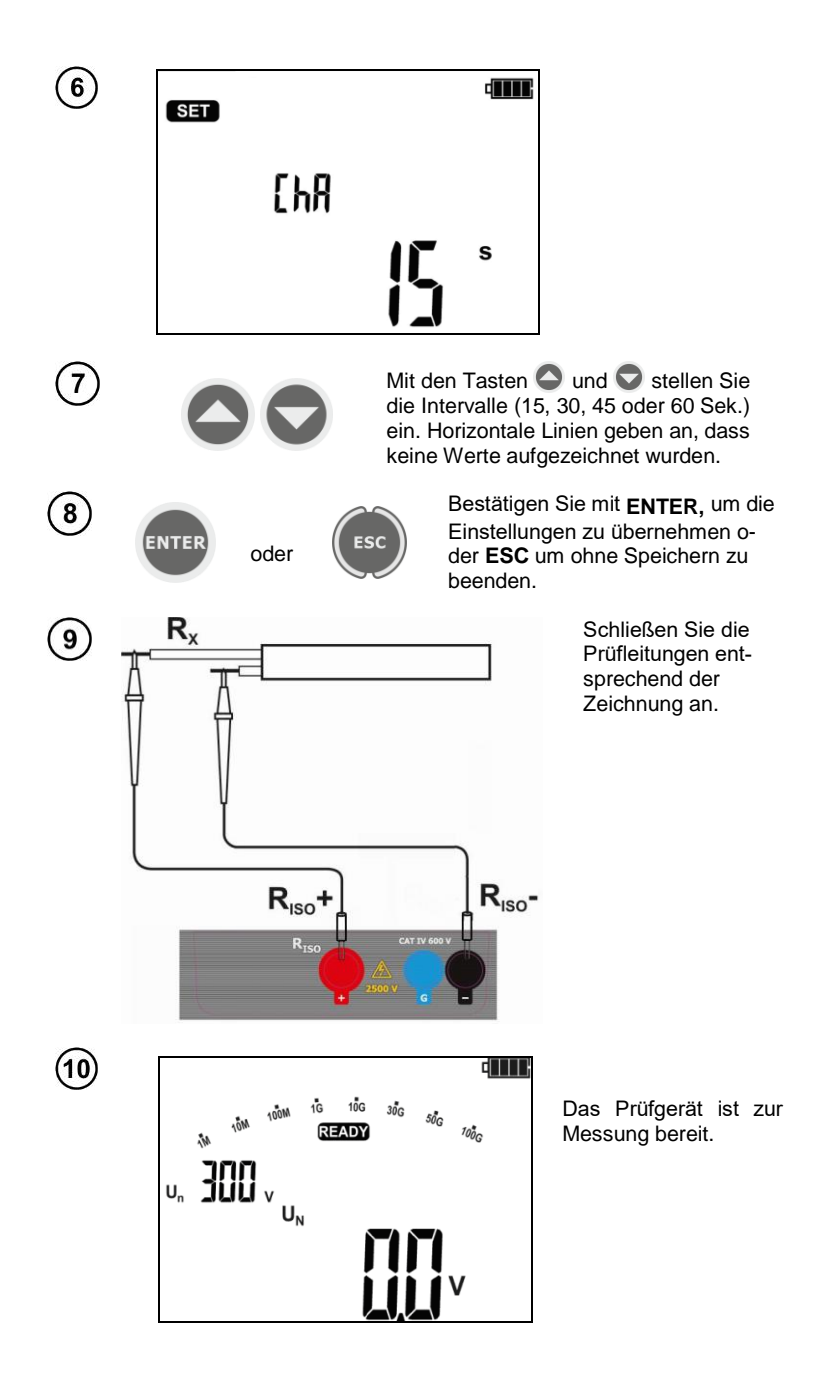

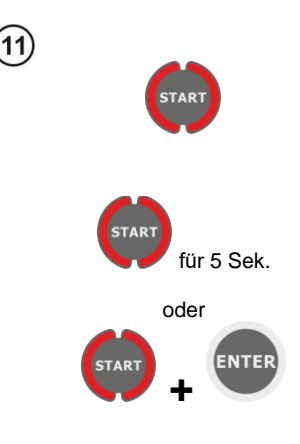

#### Drücken und halten Sie die Taste **START**.

Die Messung wird dauerhalft solange ausgeführt, bis die Taste losgelassen oder die vorab eingestellte Messzeit erreicht wurde.

Um die Messung zu halten drücken und halten Sie die Taste **START** für 5 Sekunden oder drücken Sie die Taste ENTER während Sie die Taste **START** halten.

Das Symbol  $\oplus$  LOCK wird angezeigt. was den Modus der automatischen Messungen anzeigt. Die Messung endet jetzt erst nach Ablauf der maximal eingestellten Zeit (t1, t2 oder t3). Um die Messung vor Ablauf t1, t2 oder t3 zu unter- oder abzubrechen drücken Sie die Taste **START** oder **ESC** erneut.

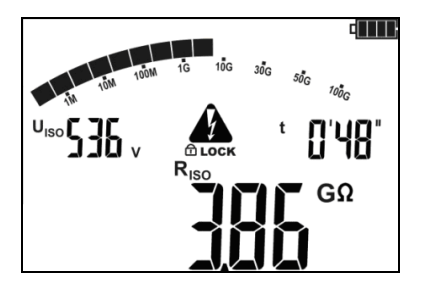

Ansicht des Displays während der Messung. **ch** LOCK bedeutet, dass die Messung durch **ENTER**  oder durch drücken und halten der Taste **START** für 5 Sek gestartet wurde.

Mit **SET/SEL** gelangen Sie in das Menü Leckstrom I<sub>L</sub>.

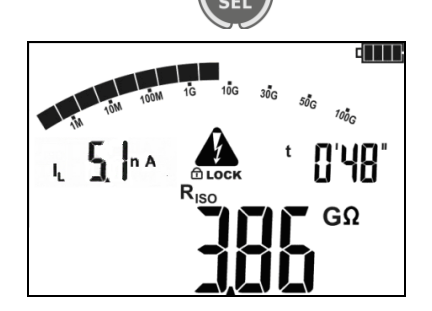

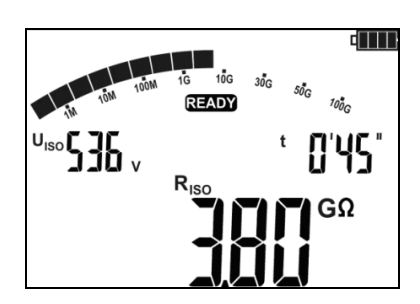

Nach Abschluss oder Abbruch der Messung, werden die Ergebnisse angezeigt. Es werden alle erzielten Messergebnisse angezeigt (sogar, wenn die Messung nach 60 Sek. unterbrochen oder abgebrochen wurde. Ging das Prüfgerät in den Standby Modus, können die Messergebnisse durch **ENTER** wieder angezeigt werden.

Mit den Tasten  $\bigcirc$  und  $\bigcirc$  könne einzelne Werte der Messergebnisse in folgender Reihe angezeigt werden.:

RISO→IL→Ab2→Ab1→Rt3→It3→Rt2→It2→Rt1→It1  $\rightarrow$ R<sub>ISO</sub>.

Wurde die Messung gestoppt, geben die Werte die Ergebnisse der bis dahin erzielte Messergebnisse an, "---" gibt unvollständige Messungen an.

Wurden Charakteristiken gemessen, wird das Messergebnis zwischen It1 und  $R<sub>ISO</sub>$  angezeigt.

#### **Achtung:**

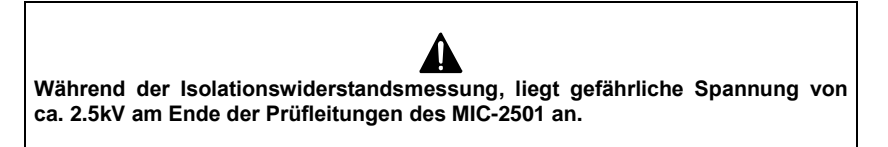

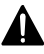

**Es ist verboten die Messleitungen vor Abschluss der Messung zu trennen. Nicht einhalten dieser Warnungen kann zu einem elektrischen Schlag führen. Das Prüfobjekt kann dann auch nicht entladen werden.**

- Deaktivierung von t2 hat auch die Deaktivierung von t3 zur Folge

- Timermessung startet sobald  $U<sub>ISO</sub>$  Spannung stabilisiert ist

- Symbol **LIMIT** bedeutet, Betrieb nur mit begrenzter Inverterleistung. Hält dieser Zustand länger als 20 Sekunden an, wird die Messung unterbrochen

- Erreicht der Timer Charakteristikpunkte (tx Zeiten oder Charakteristikzeiten), wird für 1 S anstatt dem U<sub>ISO</sub> ein Merkhilfesymbol gefolgt von einem langen Ton

- Ist einer dieser Werte außerhalb des Bereiches, wird kein Wert des Absorptionskoeffizienten angezeigt – Am Display werden Striche angezeigt

- Während der Messung blinkt die LED gelb

- Wurde die Messung durchgeführt, wird der Prüfling durch Kurzschließen der Anschlüsse **RISO+** and **R**<sub>ISO</sub>- über einen ca. 100 kΩ. Widerstand kapazitiv entladen. Die Meldung "**diS**" wird angezeigt. Entfernen Sie die Messleitung nicht vom Prüfling, bevor dieser entladen wurde.

- Liegt an den Anschlüssen **RISO**, Spannungen, blinkt die LED **RISO** in rot und ein 2-Ton Signal ertönt.

- Im Fall von Starkstromleitungen, messen Sie die Isolation zwischen jeden einzelnen Außenleiter sowie zwischen alle diesen kurzgeschlossen gegen PE (siehe unten).

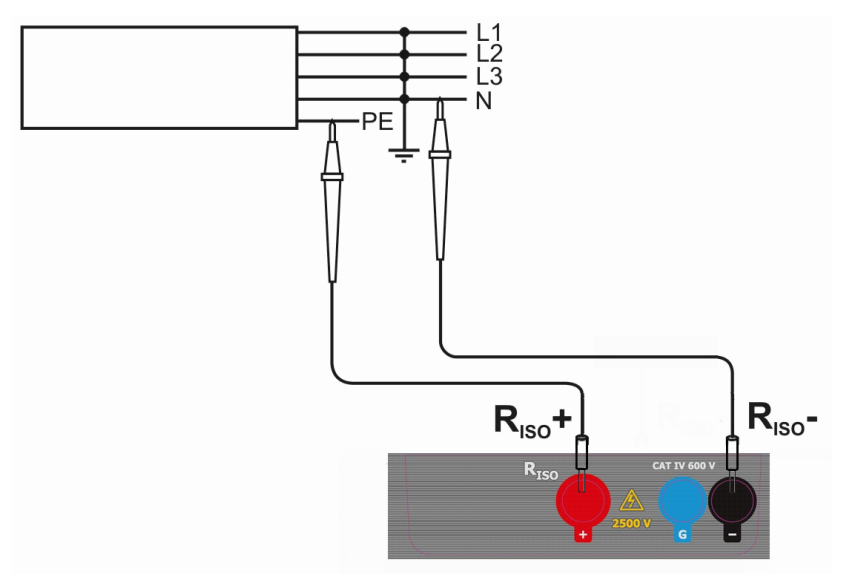

#### **Weitere vom Prüfgerät angezeigt Informationen**

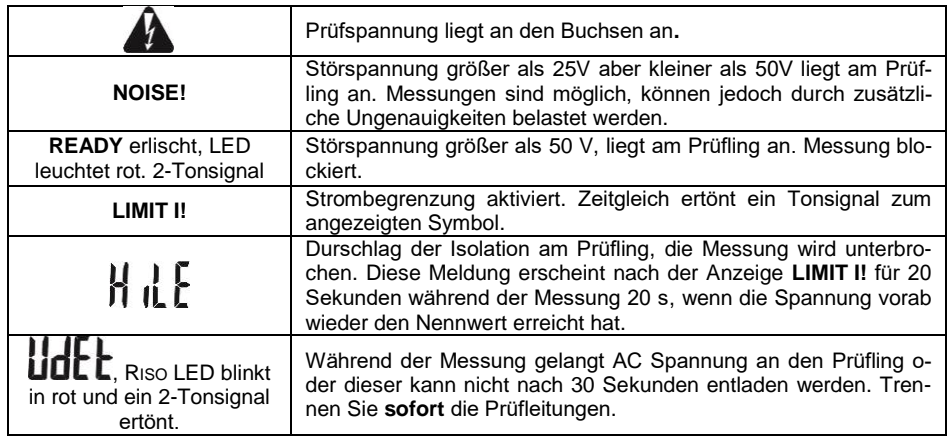

#### <span id="page-14-0"></span>**4.1.2 3-Leiter Messung**

UM den Einfluss von Oberflächenwiderständen an Transformatoren und Leitungen etc. wird die 3-Leiter Messung verwendet. Z.B.:

 Bei der Messung von Windungswiderständen eines Transformators. Der **G** Anschluss des Prüfgerätes sollte mit dem Transformatorgehäuse verbunden werden.

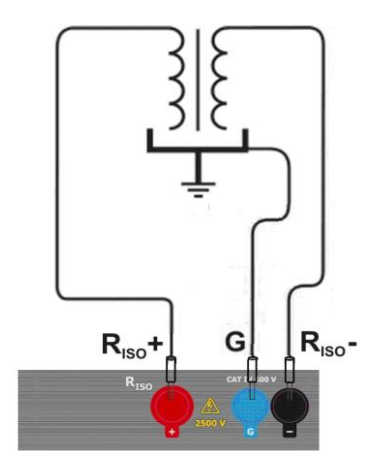

 Wenn die Messung der Isolation zwischen einer der Kabelleiter und dem Mantel durchgeführt wird, wird der Effekt der Oberflächenwiderstände durch Anlegen eins Stückes Metallfolie um den Leiter (isolieren) mit der G Buchse des Prüfgerätes;

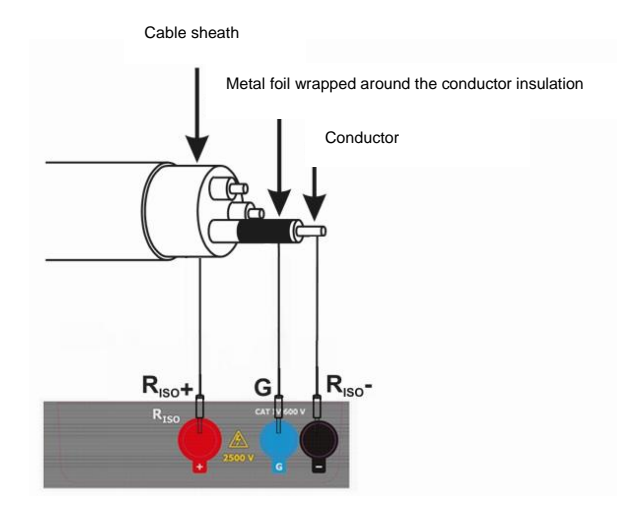

 In gleicher Weise sollte dies so durchgeführt werden, wenn die Isolation zwischen zwei Leitern des Kabels gemessen wird, schließen Sie den **G** Anschluss an en anderen Leitern, welche nicht in die Messung mit einbezogen sind, an.

#### <span id="page-15-0"></span>*4.2 Messen des Widerstandes mit Niederspannung*

<span id="page-15-1"></span>**4.2.1 Messen des Widerstandes von Schutzleitern und Potentialausgleichsleitern mit 200 mA Prüfstrom**

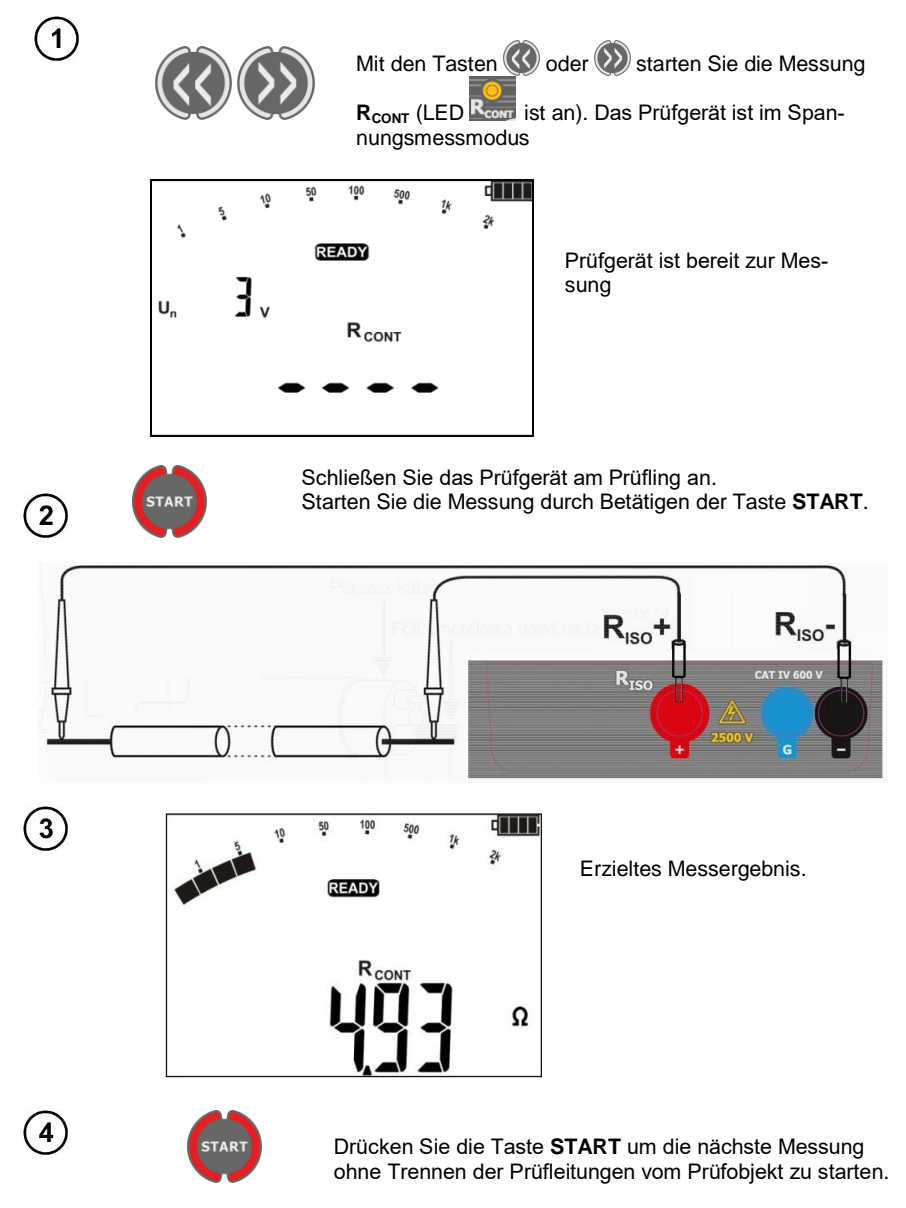

#### **Weitere vom Prüfgerät angezeigt Informationen**

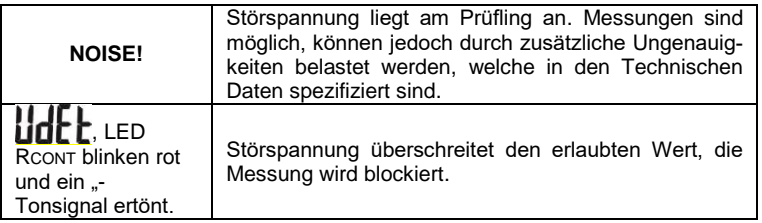

#### <span id="page-16-0"></span>**4.2.2 Kompensation der Prüfleitungen**

Um den Einfluss der Prüfleitungswiderstände bei der R<sub>CONT</sub>, zu eliminieren, wird ein Prüfleitungsabgleich durchgeführt (auto-zeroing)

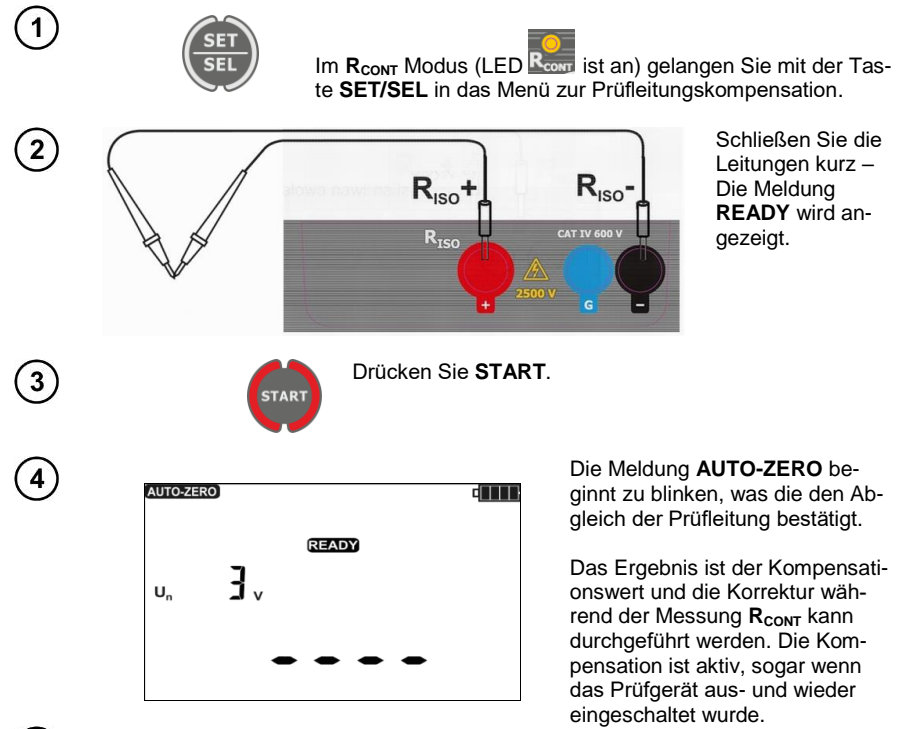

Um die Kompensation der Prüfleitungen zu löschen, führen Sie die oben beschriebene Prozedur mit offenen. Anstatt eines Kompensationswertes wird nun die Meldung **oFF** angezeigt.

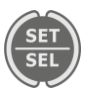

5

6

Zurück zur Messung R<sub>cont</sub> gelangen Sie mit der Taste **SET/SEL**

#### <span id="page-17-0"></span>*4.3 Spannungsmessung*

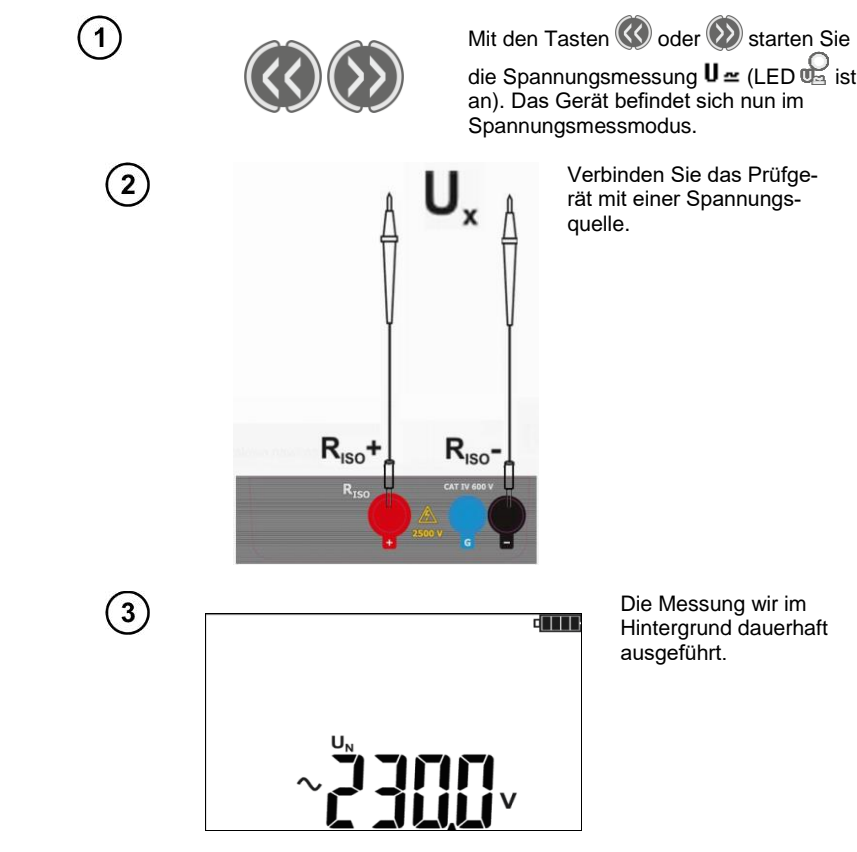

#### **Weitere vom Prüfgerät angezeigt Informationen**

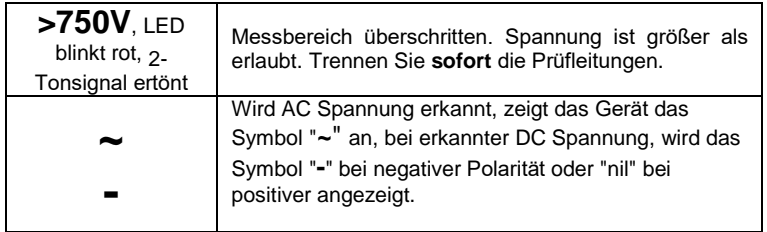

#### **5 Speicher der Messergebnisse**

<span id="page-18-0"></span>Der Speicher des MIC-2501 ist unterteilt in 10 Bänke je 99 Zellen. Dank der dynamischen Speicherzuweisung kann jede Zelle verschiedene einzelne Messergebnisse enthalten, je nach Messung. Jede Messung kann einer mit einer bestimmten Nummer versehenen Zelle in einer Bank hinterlegt werden.

Gespeicherte Messergebnisse gehen nicht verloren, sobald das Prüfgerät ausgeschaltet wurde. Daten können somit später ausgelesen werden oder an einen PC übertragen werden. Speicherzelle oder -bank werde dabei auch nicht verändert.

#### **Achtung:**

- Ergebnisse aller Messfunktionen außer U<sup>N</sup> können im Speicher hinterlegt werden.

- Nach Eintragen des Ergebnisses, wird die ID Nummer automatisch erhöht.

- Es wird empfohlen den Speicher, nach dem Auslesen und vor dem erneuten Speichern großer Datenmengen, aufzuräumen.

#### <span id="page-18-1"></span>*5.1 Speichern von Messergebnissen im Speicher*

**ENTER** 

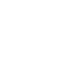

1

Nach Abschluss der Messungen drücken Sie press **ENTER**.

Leere Zelle.

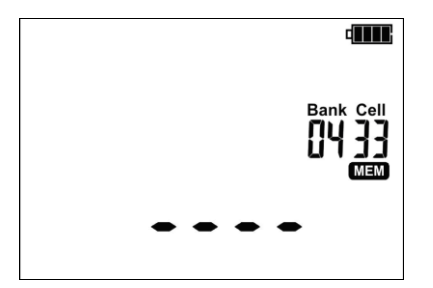

Die Zelle ist zum Teil mit derselben Art des Messergebnisses belegt, wie dass, das eingetragen werden

soll.

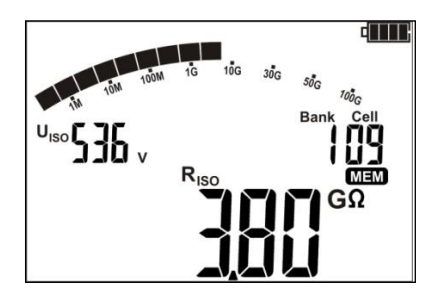

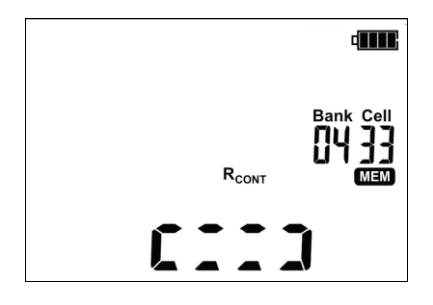

Die Zelle ist zum Teil mit einer anderen Art von Prüfergebnis belegt. – Symbole des bereits gespeicherten Ergebnisses werden angezeigt.

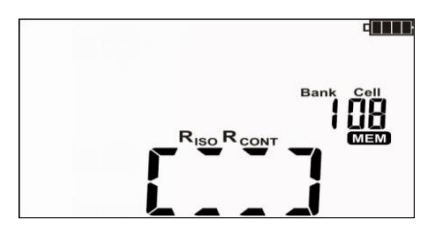

Zelle ist komplett belegt, Symbole des bereits gespeicherten Ergebnisses werden angezeigt.

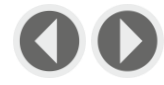

Mit **O** und **D** können Sie die Ergebnisse einer ausgewählten Zelle aufrufen.

Zellen- oder Banknummer ändern:

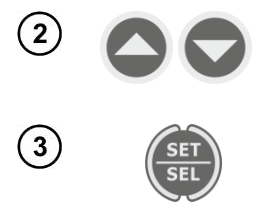

**ENTER** 

5

Blinkt die Zellennummer, wählen Sie mit und  $\bigcirc$  die gewünschte Nummer aus.

Drücken Sie **SET/SEL**– dir Banknummer blinkt.

Wählen Sie mit  $\bigcirc$  und  $\bigcirc$  die gewünschte Bankummer aus.

Nach Auswahl der richtigen Zelle und Bank drücken Sie **ENTER**, um das Ergebnis im Speicher zu hinterlegen. Der Speichervorgang wird mit einem 3-Ton Beep bestätigt.

Drücken Sie **ESC** um zur Messansicht ohne speichern zu gelangen.

Wollen Sie eine bereits belegte Zelle überschreiben, erscheint folgende Warnmeldung:

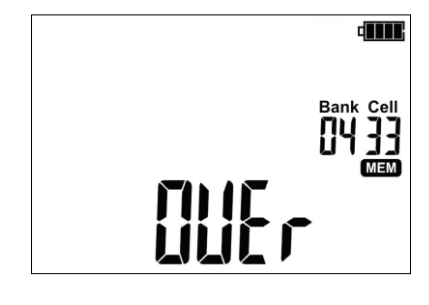

ESC

 $\widehat{\mathbf{6}}$ 

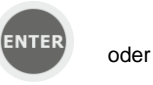

Drücken sie **ENTER**, um das Ergebnis zu überschreiben oder **ESC**, um abzubrechen und eine andere Zelle zu wählen.

#### **Achtung:**

- Nach der Messung wird das Ergebnis angezeigt bis:

- Die Messfunktion geändert wird
- Auto-OFF Funktion aktiviert wird
- Störspannungen > 50V erkannt werden
- Folgendes durchgeführt wird:
	- o **ESC** gedrückt wird um zum Spannungsmesser gewechselt wird
	- o Die nächste Messung durchgeführt wird
	- o Ein Eintrag im Speicher getätigt wird
- Mit **ENTER** kann immer das letzte Prüfergebnis aufgerufen werden.

- Komplette Sets von Messergebnissen (Haupt- und Unterergebnisse) einer Messung sowie voreingestellte Messeinstellungen werden zusammen im Speicher hinterlegt.

#### <span id="page-20-0"></span>*5.2 Datenansicht im Speicher*

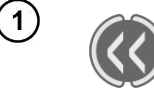

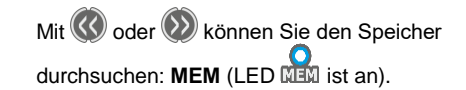

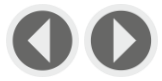

Mit  $\bigcirc$  und  $\bigcirc$  erscheint die Vorschau der gespeicherten Ergebnisse einer Zelle.

Um die die Zellen- oder Banknummer zu ändern:

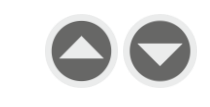

Blinkt die Zellennummer, wählen Sie mit und die gewünschte Nummer der Zelle aus.

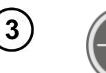

 $\mathbf{r}$ 

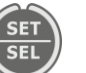

Drücken Sie **SET/SEL**– es blinkt die Banknummer

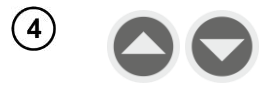

#### **Note:**

- Wird das R<sub>ISO</sub> Ergebnis angesehen, wechselt das Feld Timer abwechselnd zwischen Bank/Zellennummer und Zeit. Dies gilt für alle R<sub>ISO</sub> and I<sub>L</sub> Messungen

- Wählen Sie **ESC,** um gleich die einzelnen Komponenten des Ergebnisses anzusehen.

- Bei  $R_{CONT}$  gibt es keine Möglichkeit zu blättern.

#### <span id="page-21-0"></span>*5.3 Speicherdaten löschen*

Es kann der gesamte Speicher oder einzelne Komponenten gelöscht werden.

#### <span id="page-21-1"></span>**5.3.1 Löschen von Daten einer Bank**

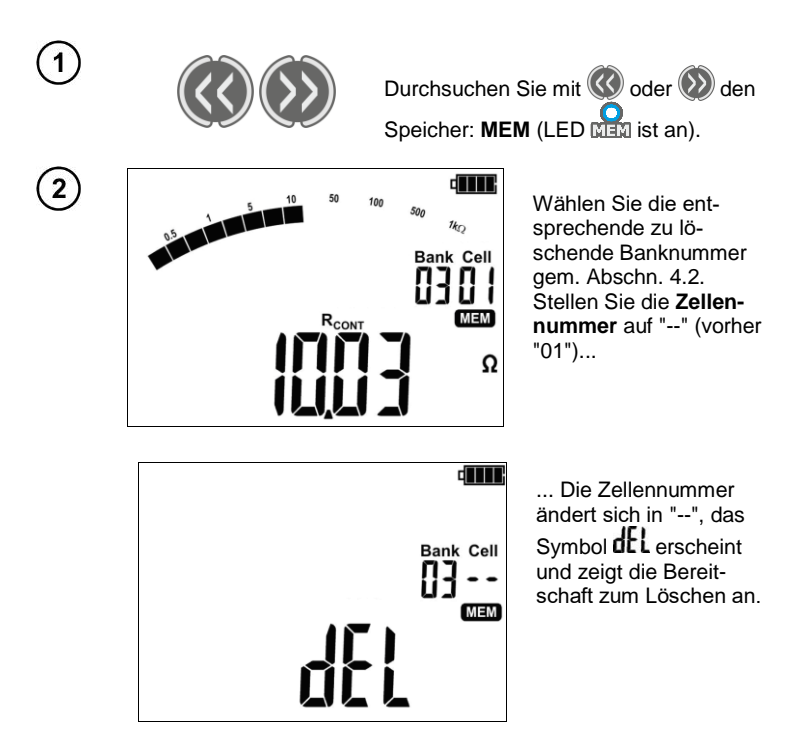

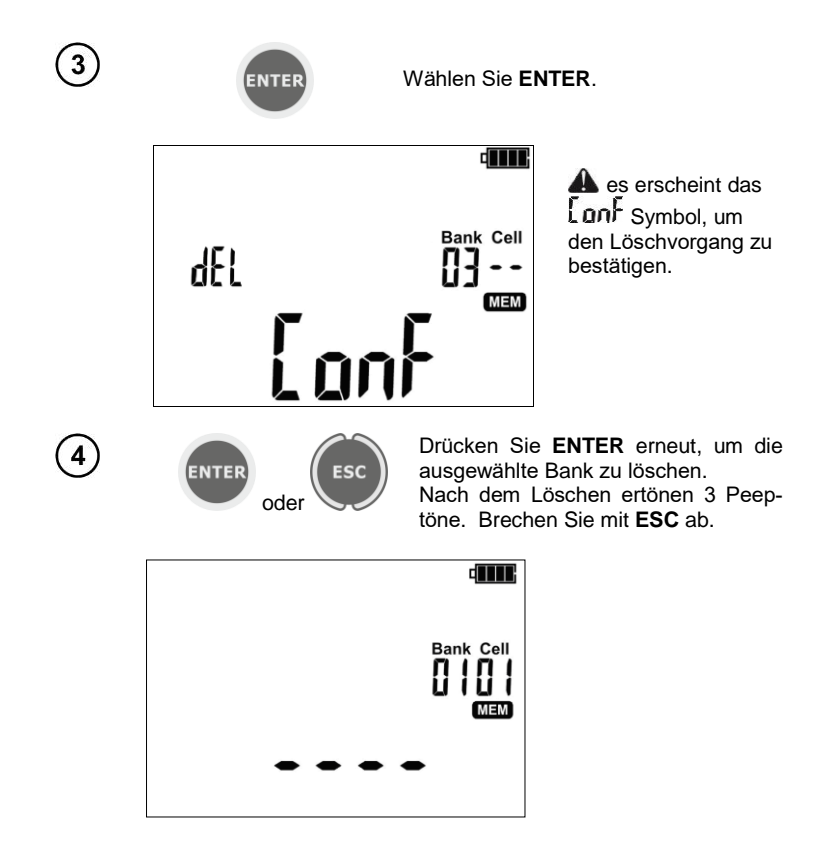

Der gesamte Inhalt der Bank wurde gelöscht.

#### <span id="page-22-0"></span>**5.3.2 Löschen des gesamten Speichers**

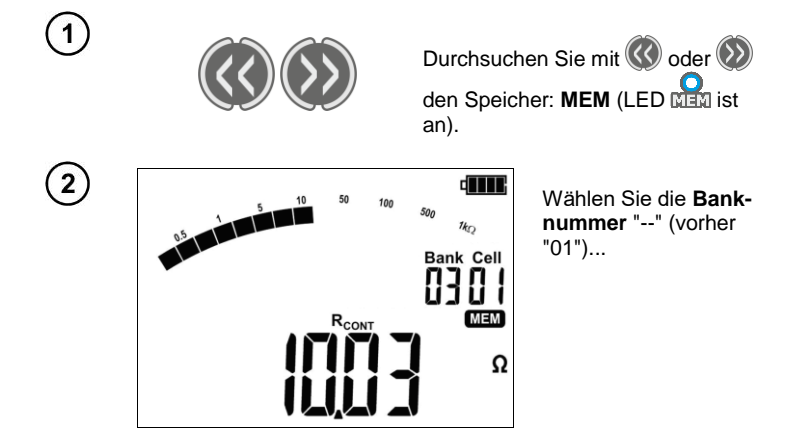

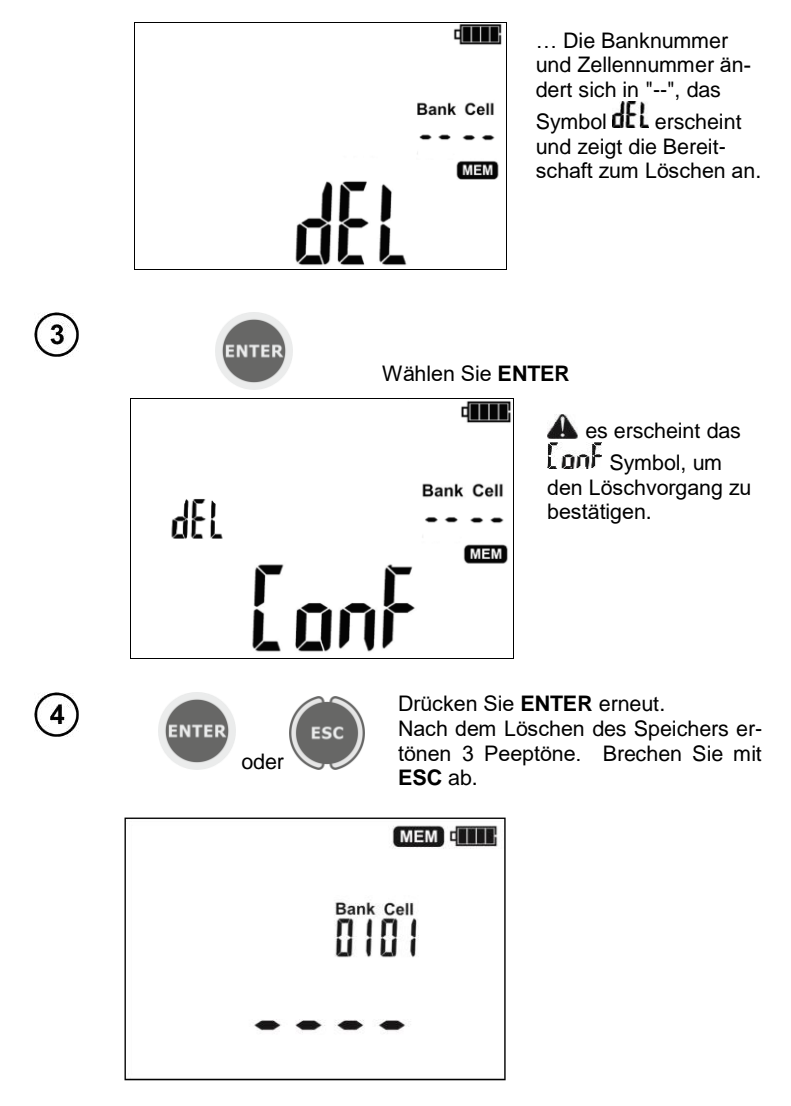

Der gesamte Inhalt des Speichers wurde gelöscht.

#### **6 Datenübertragung**

#### <span id="page-24-1"></span><span id="page-24-0"></span>*6.1 Zubehör PC-Verbindung*

Um das Prüfgerät am PC zu betreiben, sind ein USB-Kabel und eine entsprechende Software werden benötigt. Wurde die richtige Software nicht gekauft, so kann diese von der Webseite des Herstellers heruntergeladen oder bei autorisierten Händlern bezogen werden.

Die Software ist kompatibel zu mehreren Geräten von SONEL S.A. welche mit einer USB-Schnittstelle oder anderen ausgestattet sind.

Detaillierte Informationen herhalten Sie beim Hersteller oder Vertragshändler.

#### <span id="page-24-2"></span>*6.2 Datenübertragung über USB-Port*

1.

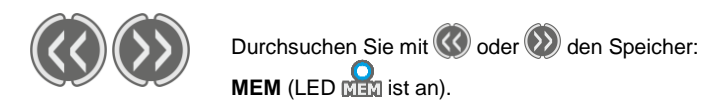

2. Schließen Sie das USB-Kable am USB-Anschluss des PCs und Prüfgerätes an. Es wird die Meldung angezeigt:

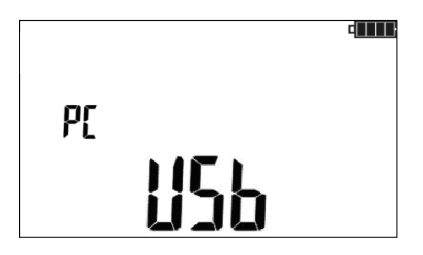

3. Starten Sie die Prüfsoftware und folgen Sie den Anweisungen am Display.

#### **7 Software Updates**

<span id="page-24-3"></span>1. Gehen Sie wie in Abschnitt 3 dieser Anleitung beschrieben in den Softwareupdate Modus: **UPdt**

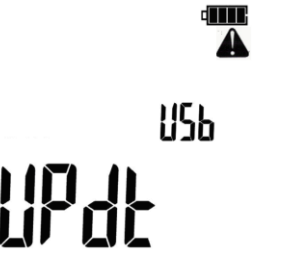

- 2. Schließen Sie das USB-Kable am USB-Anschluss des PCs und Prüfgerätes an.
- 3. Starten Sie die Prüfsoftware und folgen Sie den Anweisungen am Display.

#### <span id="page-25-1"></span><span id="page-25-0"></span>*8.1 Überwachung der Versorgungsspannung*

Der Ladestatus des Akkus wird durch das Symbol rechts oben in der Ecke des Displays angezeigt:

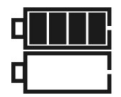

Akku vollgeladen

Ladezustand niedrig. Es ist nur die Spannungsmessung möglich.

Kein Batteriesymbol bei angeschlossenem Ladegerät. Akku nicht angeschlossen oder defekt.

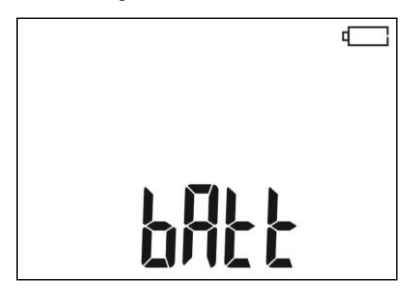

Akku voll entladen, alle Messungen sind blockiert. Prüfgerät schaltet sich automatisch nach 5 Sekunden ab.

#### <span id="page-25-2"></span>*8.2 Laden der Akkus*

**Achtung!**

**Das MIC-2501 wird von SONEL Akkus geladen, welche aus NiMH 9.6 V Akkus bestehen und können daher nur durch Baugleiche im Service des Herstellers getauscht werden.**

Das MIC-2501 ist mit dem integrierten Ladegerät versehen, dass nur mit dem originalen Akkupack des Herstellers funktioniert. Dieses wird durch ein externes Ladegerät versorgt. Das Prüfgerät kann ebenso vom **12 V** Kfz-Zigarettenanzünder versorgt werden.

Der Ladevorgang startet sobald Spannung angelegt wurde, unabhängig ob das Prüfgerät eingeschaltet ist oder nicht (nur der Lademodus ist unterschiedlich – siehe unten). Ist das Prüfgerät ausgeschaltet – wir der Ladevorgang durch ein animiertes Batteriesymbol am Display angezeigt. Ist das Prüfgerät ausgeschaltet – wird der Ladevorgang durch rot blinkende LEDs der Messfunktionen angezeigt.

Lademodi:

- Das Prüfgerät ist aus: Die Akkus werden im Schnelllademodus geladen – Ladedauer ca. 4h. Komplett vollgeladene Akkus werden durch ein volles Batteriesymbol, **FULL** Meldung und ein Piepton angezeigt. Um das Gerät vollständig abzuschalten, entfernen Sie das Ladegerät.

- Das Prüfgerät ist eingeschaltet: Die Akkus werden im "Hintergrund Lademodus" geladen – Diese Prozess dauert im Gesamten länger als im ausgeschalteten Zustand. Komplett vollgeladene Akkus werden durch ein volles Batteriesymbol und einem Signalton angezeigt. Überschreitet die Ladezeit 10 Stunden, schaltet sich das Prüfgerät aus Sicherheitsgründen automatisch ab.

Um das Gerät vollständig abzuschalten, entfernen Sie das Ladegerät

#### **Achtung:**

- Auf Grund von Netzstörung kann es vorkommen, dass der Ladeprozess frühzeitig beendet wird. Ist die Ladezeit signifikant zu kurz, schalten Sie das Prüfgerät aus und wieder ein und wiederholen Sie den Ladevorgang.

#### **Weitere vom Prüfgerät angezeigte Informationen**

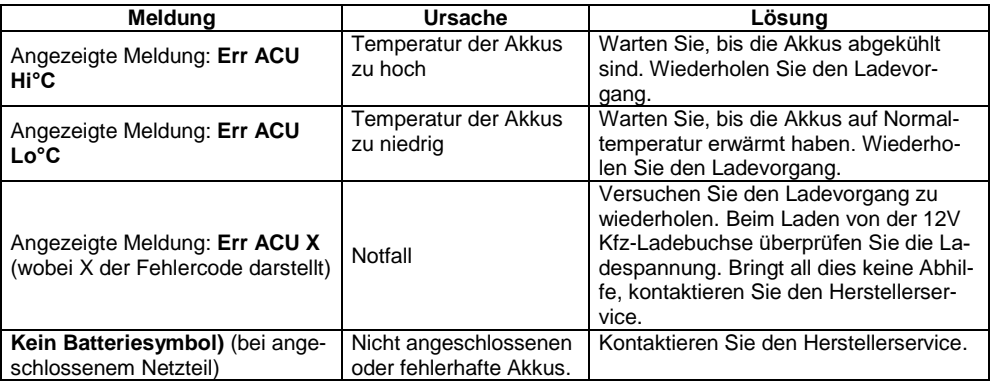

#### <span id="page-26-0"></span>*8.3 Allgemeine Richtlinien zum Gebrauch von Ni-MH Akkus*

- Lagern Sie die Batterien (das Prüfgerät) in trockener, kühler, gut belüfteter und vor direktem Sonnenlicht geschützter Umgebung. Die Umgebungstemperatur bei unbestimmt langer Lagerzeit sollte 30°C nicht übersteigen. Werden die Akkus für lange Zeit unter hohen Temperaturen gelagert, kann dies auf Grund chemischer Prozesse in den Akkus zu einer Verkürzung der Lebenszeit führen.

- Ni-MH Akkus halten normalerweise 500-1000 Ladezyklen stand. Die Akkus erreichen ihre maximale Kapazität nach 2-3 kompletten Lade- und Entladezyklen. Der Hauptfaktor, welcher die Lebenszeit der Akkus beeinflusst, ist die Tiefe der Entladung. Umso tiefer die Akkus entladen werden, je kürzer ist die Lebenszeit.

- Der Memory Effekt ist im Fall von Ni-MH Akkus begrenzt. Diese Art von Akkus können aus jedem Zustand ohne ernsthafte negative Konsequenzen geladen werden. Es ist jedoch ratsam, nach einigen Ladezyklen komplett zu entladen.

- Während der Lagerzeit beträgt die Rate der Selbstentladung ca. 20% pro Monat. Bei hohen Temperaturen kann sich die Rate auch 100% betragen. Um einer übermäßigen Entladung der Akkus Vorzubeugen, ist es ratsam, diese von Zeit zu Zeit zu laden (auch bei nicht Gebrauch des Prüfgerätes).

- Moderne Schnelladegeräte erkennen sowohl zu hohe als auch zu niedriger Temperatur der Akkus und optimieren entsprechend Ihren Ladeprozess. Bei zu niedrige Temperatur sollte der Ladevorgang nicht gestartet werden, da dies die Akkus irreparabel beschädigen könnte. Eine Erhöhung der Temperatur der Akkus während des Ladens ist ein typisches Phänomen und stoppt den Ladevorgang. Das Laden der Akkus bei hoher Umgebungstemperatur jedoch erhöht zusätzlich zur Minderung der Lebenszeit, die interne Temperatur, was dazu führt, dass die Akkus nicht auf ihre volle Kapazität aufgeladen werden.

- Bei der Schnelladefunktion werden die Akkus auf ca. 80% ihrer Gesamtkapazität geladen. Eine bessere Ladekapazität wird erzielt, wird der Prozess weitergeführt: Das Ladeteil wechselt dann in die Phase mit niedrigerem Ladestrom um die Akkus zu laden, was nach ein paar weiteren Stunden die Akkus auf Ihre volle Kapazität aufgeladen hat.

- Laden oder verwenden Sie Akkus nicht unter extremen Temperaturen. Extreme Temperaturen verringern die Lebenszeit von Akkus. Vermeiden Sie die Verwendung des durch Akkus versorgten Prüfgerätes in sehr heißer Umgebung. Die vorgegebene Nennarbeitstemperatur muss unbedingt eingehalten werden

#### **9 Reinigung und Instandhaltung**

#### <span id="page-27-0"></span>**ACHTUNG! Wenden Sie nur Instandhaltungsmethoden an, die in dieser Anleitung aufgeführt sind**

Säubern Sie das Gehäuse mit einem weichen feuchten Tuch und Allzweckreiniger. Verwenden Sie keine Lösungsmittel oder andere Reinigungsmittel, welche das Gehäuse zerkratzen könnten (Puder, Pasten). Reinigen Sie die Sonde nur mit Wasser und trocknen Sie diese danach. Bevor Sie die Sonde für längere Zeit einlagern, empfiehlt es sich, diese mit etwas Maschinenschmiermittel einzufetten. Die Testleitungen sollten mit Wasser und Reinigungsmittel gesäubert und danach getrocknet werden. Die Elektronik des Messgerätes benötigt keine Wartung.

#### **10 Lagerung**

<span id="page-27-1"></span>Im Fall einer Lagerung des Gerätes muss folgendes eingehalten werden:

- Trennen Sie alle Messleitungen vom Gerät.
- Stellen Sie sicher, dass Gerät und Zubehör sauber und trocken sind.
- Wickeln Sie die langen Messleitungen auf die Spulen.
- Um ein komplette Entladung der Batterien zu verhindern, laden Sie diese von Zeit zu Zeit.

#### <span id="page-27-2"></span>**11 Zerlegen und Entsorgen**

Ausgediente Elektronik und elektronisches Zubehör darf nicht zusammen mit gewöhnlichem Hausmüll gesammelt werden, sondern muss getrennt gehalten werden.

Bringen Sie diese zu den gesetzlich vorgeschriebenen Sammelstellen für elektrisches und elektronisches Zubehör.

Zerlegen Sie die Geräte nicht in Einzelteile, bevor Sie es zum Entsorgen bringen.

Halten Sie die vorgeschriebenen Bestimmungen zur Entsorgung von Verpackungen und gebrauchten Batterien und Akkus ein.

#### <span id="page-28-0"></span>**12 Technische Daten**

#### <span id="page-28-1"></span>*12.1 Grunddaten*

 $\Rightarrow$  Die Abkürzung "v.Mw.", welche in den Angaben zur Genauigkeit verwendet wird, bedeutet "bezogen auf den gemessenen Wert"

#### **AC / DC Spannungsmessung**

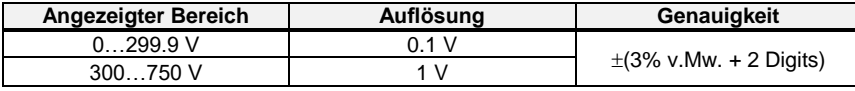

Frequenzbereich bei AC: 45 Hz...65 Hz

#### **Isolationswiderstandsmessung**

Messbereich gemäß IEC 61557-2:  $R_{ISOmin} = U_{ISOnom}/I_{ISOnom}$  ...1000 G $\Omega$  ( $I_{ISOnom}$  = 1 mA)

2-Leiter Messung

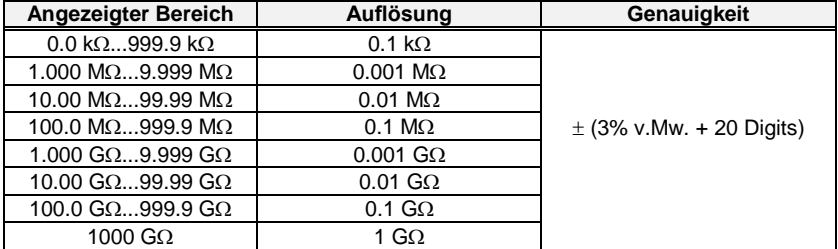

 Wird der Bereich überschritten, wird am Gerät ">xxxxGΩ" angezeigt (wobei xxxx der Grenzwert für den ausgewählten Bereich ist).

Maximum Werte der gemessenen Widerstände, sind abhängig von der eingestellten Messspannung. (Siehe Tabelle unten).

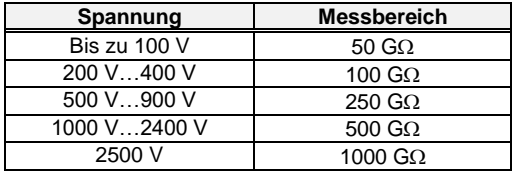

⇒ **Achtung:** Für die Isolationswiderstandsmessung R<sub>ISOmin</sub> wird keine Genauigkeit spezifiziert, da das Prüfgerät mit wählbaren Prüfströmen die Messung durchführt. Daraus ergibt sich die Berechnung wie folgt:

$$
R_{ISO\min} = \frac{U_{ISOnom}}{I_{ISOnom}}
$$

wobei:

 $R_{ISOmin}$  – minimaler Isolationswiderstand, gemessen ohne Stromlimit

U<sub>ISOnom</sub> – Nennprüfspannung

 $I<sub>ISOnom</sub>$  – Nenninverterstrom (1 mA)

Max. Kurzschlusstrom:  $I_{SC}$  = 1.4 mA  $\pm$ 15%

#### **Leckstrommessung**

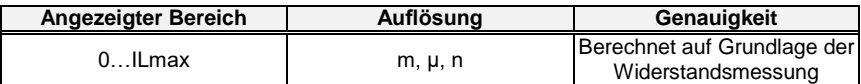

- ILmax maximaler Strom bei kurzgeschlossenen Leitungen
- Auflösung und Einheit ergibt sich aus dem Messbereich des Isolationswiderstandes

#### **Niederspannungsmessung Durchgang**

#### **Messung von Schutzleiternund Potentialausgleichssleitern mit 200 mA Prüfstrom**

Messbereich gemäß IEC 61557-4: 0.10  $\Omega$ ...999  $\Omega$ 

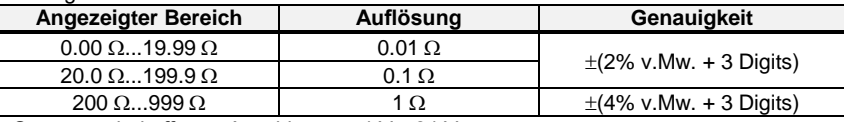

- Spannung bei offenen Anschlüssen: 4 V…24 V
- Ausgangsstrom bei R <  $2 \Omega$ : I<sub>SC</sub> > 200 mA
- Kompensation der Prüfleitungen
- Messungen in beiden Polaritäten des Stromes
- Wird der Bereich überschritten, wird die Meldung "> 999 Ω" angezeigt

#### <span id="page-29-0"></span>*12.2 Weitere technische Daten*

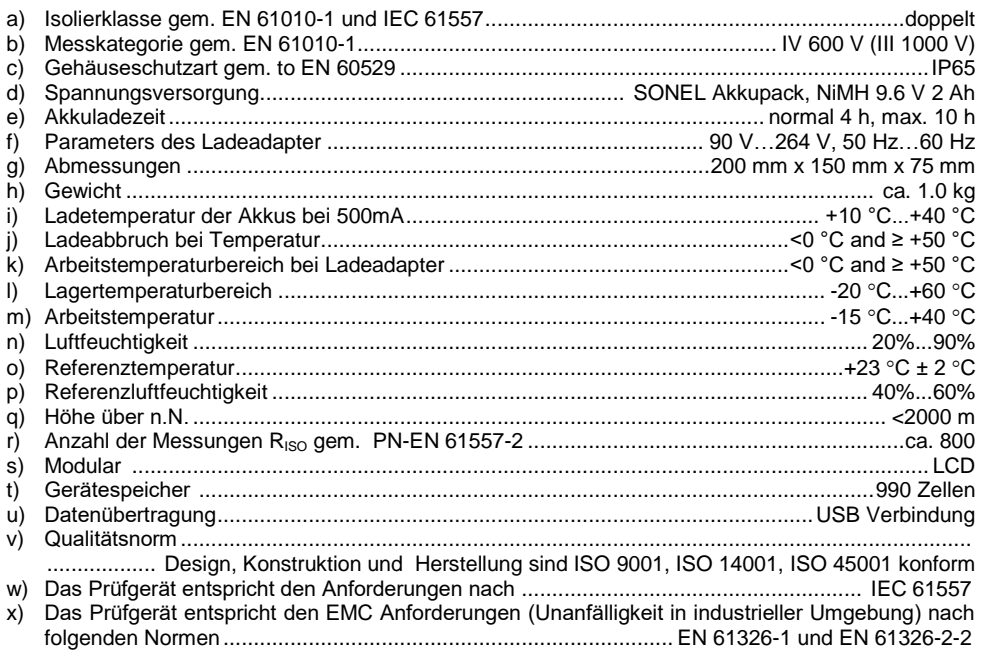

#### <span id="page-30-0"></span>*12.3 Weitere Daten*

Angaben von zusätzlichen Ungenauigkeiten sind hauptsächliche dann notwendig, wenn das Prüfgerät nicht in Standardumgebung oder in messtechnischen Laboren für Kalibrierungen verwendet wird<sup>-</sup>

#### <span id="page-30-1"></span>**12.3.1 Zusätzliche Ungenauigkeiten nach EN 61557-2 (RISO)**

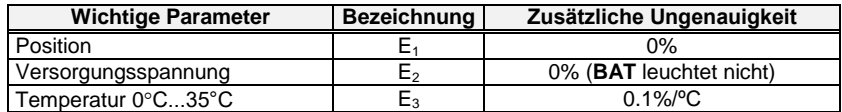

#### <span id="page-30-2"></span>**12.3.2 Zusätzliche Ungenauigkeiten nach EN 61557-4 (R ±200 mA)**

<span id="page-30-3"></span>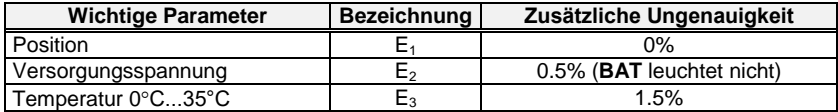

#### **13 Hersteller**

Gerätehersteller für Garantieansprüche und Service:

#### **SONEL S.A.**

Wokulskiego 11 58-100 Świdnica Polen Tel. +48 74 884 10 53 (Kundenbetreuung) E-Mail: [customerservice@sonel.com](mailto:customerservice@sonel.com) Webseite[: www.sonel.com](http://www.sonel.com/)

#### **Achtung:**

**Servicereparaturen dürfen nur vom Hersteller durchgeführt werden.**

#### **AUFZEICHNUNGEN**

#### **AUFZEICHNUNGEN**

#### **AUFZEICHNUNGEN**

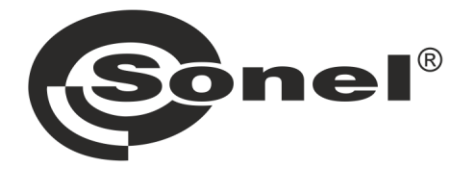

### **SONEL S.A.**

Wokulskiego 11 58-100 Świdnica Polen

#### Kundenbetreuung

Tel. +48 74 884 10 53 E-Mail: customerservice@sonel.com

#### www.sonel.com